## PREGNANCY ASSISTANCE FUND *Data Management System*

*This Tip Sheet provides basic guidance to the U.S. Department of Health and Human Services Office of Adolescent Health (OAH) Pregnancy Assistance Fund (PAF) grantees on the use of the PAF Data Management System for submission of their performance measures data.* 

## USING THE DATA UPLOAD FUNCTION—IN DEPTH

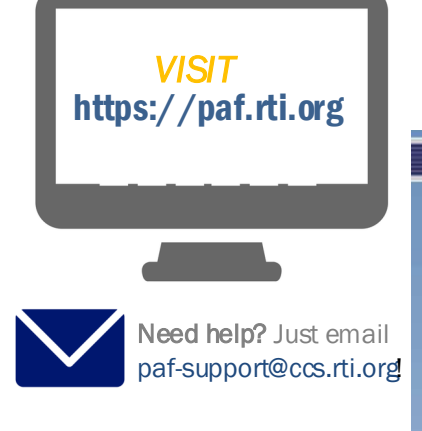

As an alternate data entry method, you may download an approved Microsoft Excel data entry template. You will enter your data into this template, then upload it to the PAF DMS. The link to download this template is on the **Main Menu.** 

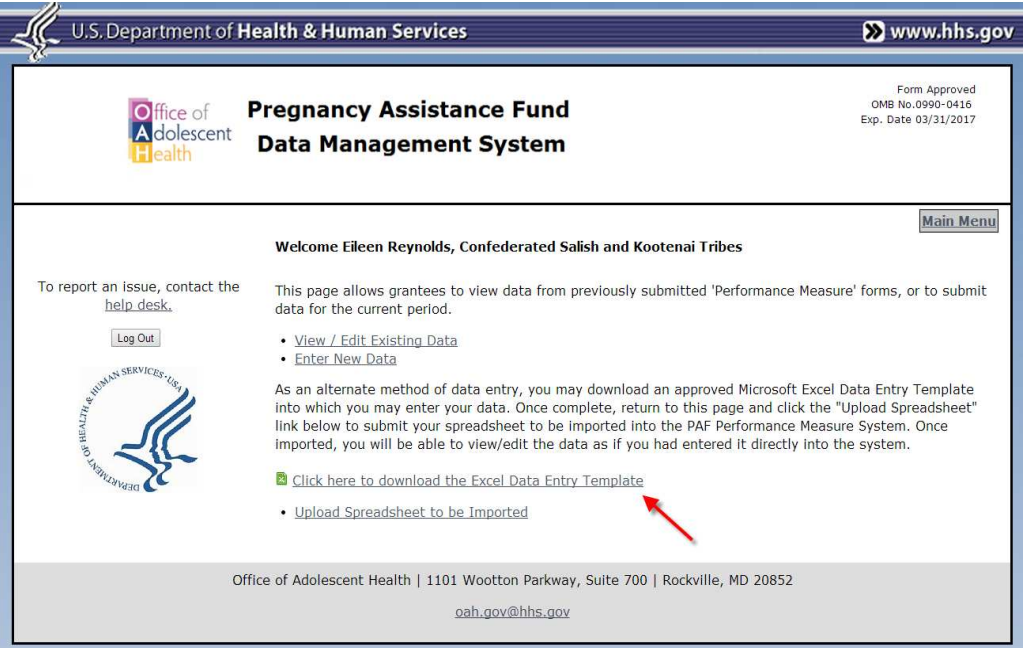

*Download file screen* 

Save the Excel file to your computer and then use this template to complete your data entry. Be sure to fill out the very first tab with information about your program.

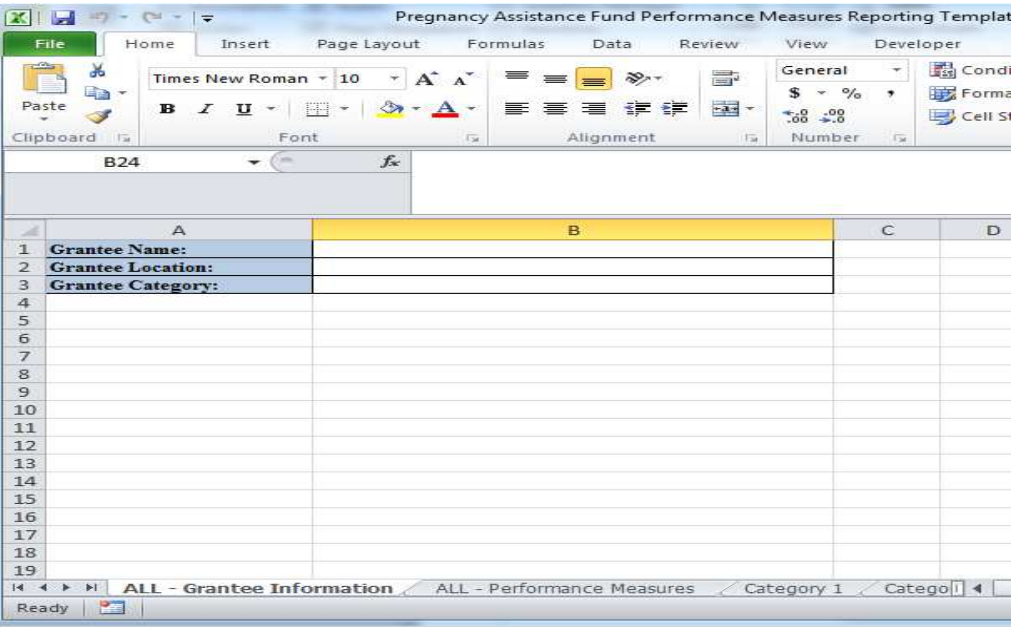

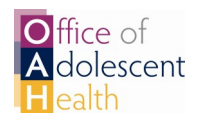

The Performance Measures tab, called **ALL—Performance Measures ,** must be filled out. Add your aggregated participant data to the blank cells in the **Response** column (column C) only.

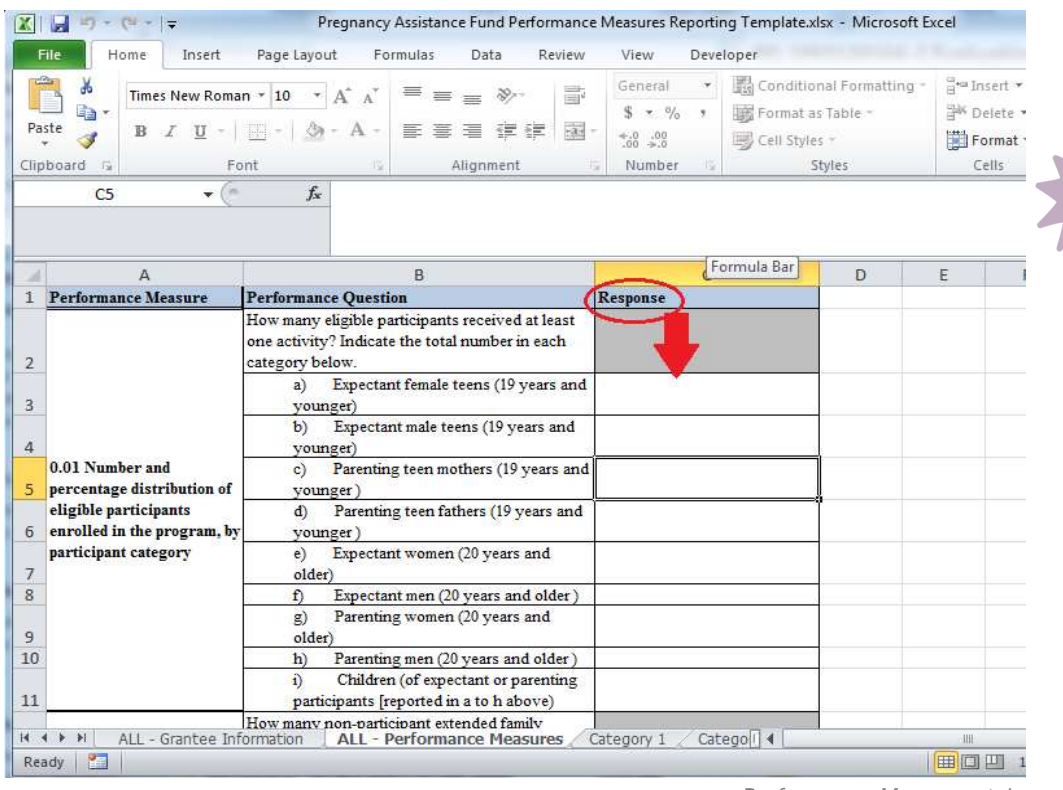

*Note: Do not modify any other cell text, or put performance measure data in gray cells in the Response column. The PAF DMS will not accept the spreadsheet.* 

*Performance Measures tab* 

There are individual tabs for each grantee category. Enter the performance measure data in the appropriate category tab.

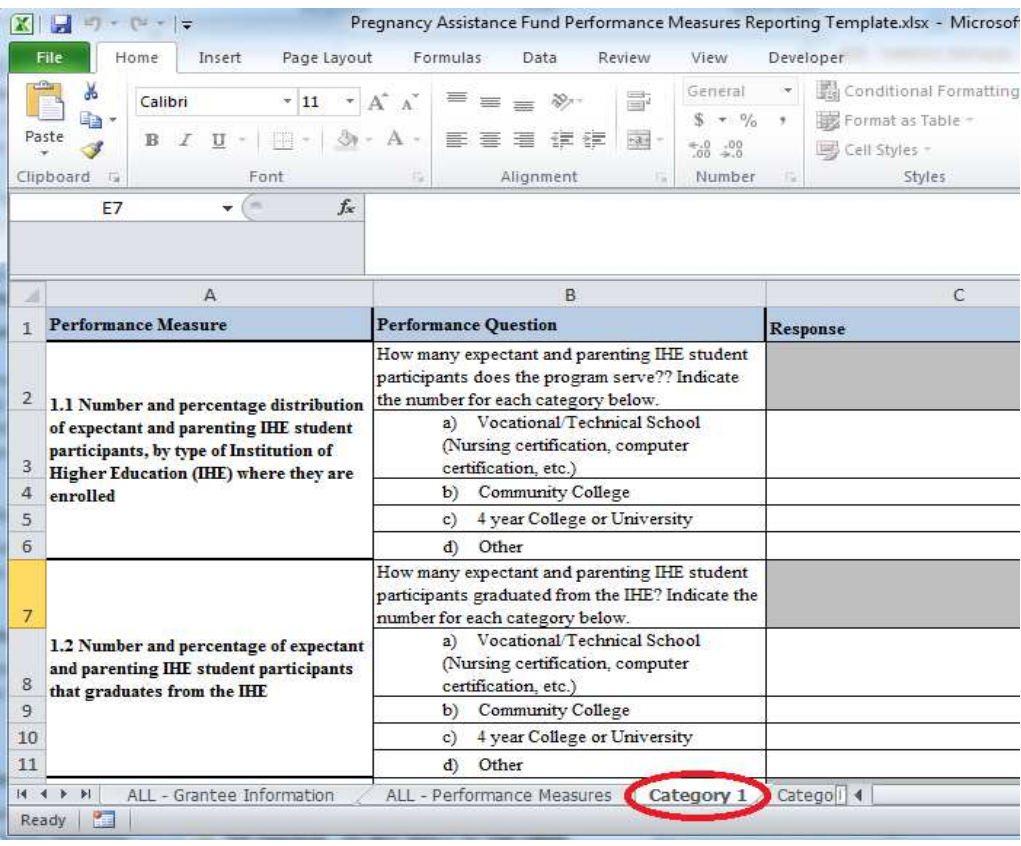

The final tab in the spreadsheet is for reporting any optional measures that you are collecting. The measures are arranged by category and associated number. Scroll down through the tab to view all optional measures.

| ſΧ.          | O<br>H<br>Home<br>Insert<br>Eile<br>¥<br>Times New Roman * 10<br>Paste<br>開·<br>$\mathbf{U}$ =<br>I<br>в                                                              | Page Layout<br>Formulas<br>$A^*$ $A^*$ | ı.<br>Data<br>薑<br>$\equiv \equiv \sqrt[3]{r^2}$<br><br>A ·   ■ ■ ■ 字字                                                                                                    | Review<br>S.<br>$\overline{\mathrm{e}\mathrm{a}\mathrm{e}}$ . | View<br>General<br>$S - \frac{9}{6}$<br>$6.0$ 0.9 | Developer       | Pregnancy Assistance Fund Performance Measures Reporting Template.xlsx - Microsoft Excel<br>Conditional Formatting -<br>Format as Table +<br>Gell Styles = | The Insert *<br><b>EM Delete</b><br>Format * |
|--------------|----------------------------------------------------------------------------------------------------|----------------------------------------|----------------------------------------------------------------------------------------------------|---------------------------------------------------------------|---------------------------------------------------|-----------------|----------------------------------------------------------------------------------------------------|----------------------------------------------|
|              | Clipboard Is<br>Font                                                                                                    | $\overline{\nu}$                       | Alignment                                                                                                    | 司                                                             |                                                   |                 | Styles                                                                                                    | Cells                                        |
| 3            | (im<br>C67<br>÷<br>$\Delta$                                                                                                    | $f_x$                                  | B                                                                                                    |                                                               | Formula Bar                                       |                 |                                                                                                    | C                                            |
| $\mathbf{1}$ | <b>Performance Measure</b>                                                                                                    | <b>Performance Question</b>            |                                                                                                    |                                                               |                                                   | <b>Response</b> |                                                                                                    |                                              |
| 3            | expectant female participants who<br>enroll in the program during their<br>first trimester that receives at<br>least one prenatal visit during the<br>first trimester |                                        | How many expectant female participants who enrolled in the<br>program during their first trimester received at least one prenatal<br>visit during the first trimester of the pregnancy?                                                                                                    |                                                               |                                                   |                 |                                                                                                    |                                              |
| 4            |                                                                                                    |                                        |                                                                                                    | 5.2 R' productive Health                                      |                                                   |                 |                                                                                                    |                                              |
| 5            | 5.2.1 Number and percentage of<br>female participants who gave birth                                                                                                  |                                        | What kind of birth control methods are parenting female<br>participants who gave birth during the program year and are at<br>risk of unintended pregnancy or their husbands/partners<br>currently using to keep from getting pregnant? If a participant<br>uses more than one type, choose the most effective method.<br>Methods are listed from most effective (sterilization) to least<br>effective (no method). |                                                               |                                                   |                 |                                                                                                    |                                              |
|              | during the program year and are at<br>riel: of unintended pregnancy (i e<br>14 4 K<br>Category 2                                                                      | a)<br>Category 3                       | Female (tubes tied) or male (Vasectomy)<br>Optional Measures<br>л<br>Category 4                                                                                                    |                                                               |                                                   |                 | $\overline{4}$                                                                                                    | Ш                                            |
|              | $\mathcal{L}$<br>Ready                                                                                                    |                                        |                                                                                                    |                                                               |                                                   |                 |                                                                                                    | 用回口                                          |

*Optional Measures tab* 

After you have entered your data into the template, visit the **Main Menu** and click **Upload Spreadsheet** to submit your spreadsheet for upload into the PAF DMS.

Select **Choose File** to find the Excel file saved to your computer. Select **Upload** to submit your data to the system.

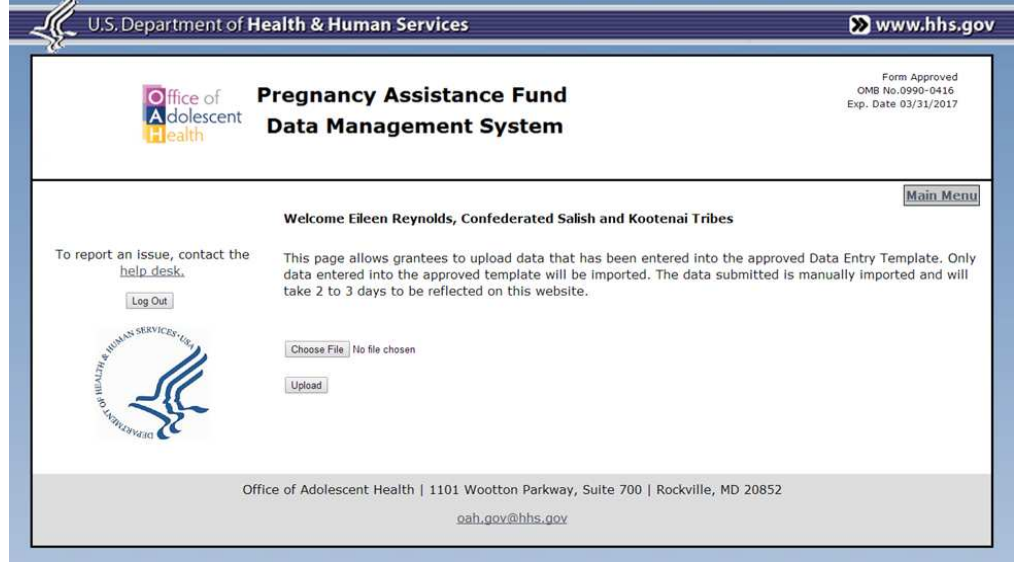

*Upload screen* 

Once you have clicked **Upload**, you will receive a message that your file has been uploaded. Your data will be available to view or edit within 2-3 days.

*Note: You can only import data using the*  approved template*. Any other Excel files will not be imported.*